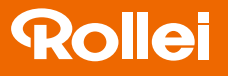

# CarDVR-300

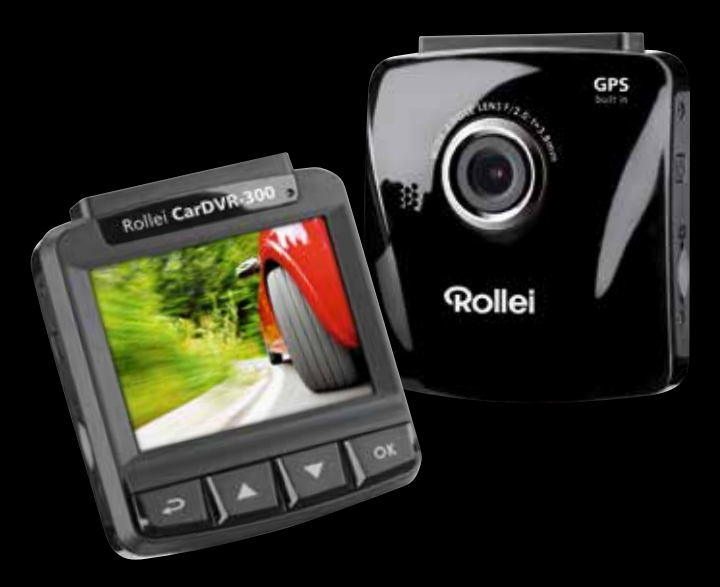

# Manual de usuario en Español

www.rollei.com

# **Rollei**

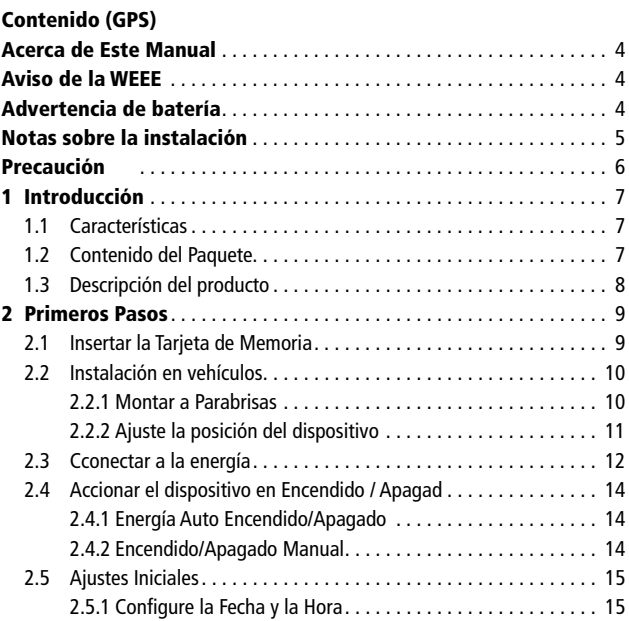

## CarDVR-300

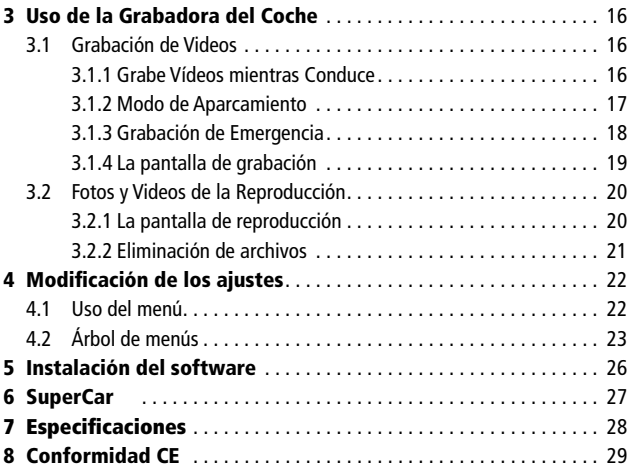

#### Acerca de Este Manual

El contenido de este documento es informativo y está sujeto a cambios sin previo aviso. Hicimos todo lo posible para asegurarnos de que este Manual sea preciso y completo.

Sin embargo, no asumimos ninguna responsabilidad por errores y omisiones que puedieran haber ocurrido.

El fabricante se reserva el derecho de modificar las especificaciones técnicas sin previo aviso.

#### Aviso de la WEEE

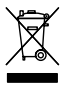

#### **Eliminación de Residuos Eléctricos y de Equipos Electrónicos y/o de Batería por los usuarios en los hogares de la Unión Europea.**

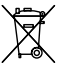

Este símbolo en el producto o en el empaque indica que esto no puede eliminarse como basura casera. Debe deshacerse de sus resi-

duos y/o batería entregándolo al esquema de devolución aplicable para el reciclaje de aparatos eléctricos y electrónicos y/o batería. Para obtener

más información sobre el reciclaje de este equipo y/o batería, póngase en contacto con su oficina de la ciudad, la tienda donde adquirió el equipo o el servicio de recolección de basura. El reciclaje de materiales ayuda a conservar los recursos naturales y garantizar que se recicle de una manera que protega el medio ambiente y la salud humana.

#### Advertencia de batería

- Nunca desmonte, aplaste, o perfore la batería, o permita que la batería haga cortocircuito. No exponga la batería a un ambiente de alta temperatura, si la batería tiene fugas o se bombea, detenga su uso.
- Siempre cargue usando el sistema. Riesgo de explosión si la batería se reemplaza por otra de tipo incorrecto.
- Mantenga la batería fuera del alcance de los niños.
- Las baterías pueden explotar si se exponen directamente al fuego. Nunca arroje las baterías al fuego.
- Nunca reemplace la batería por su cuenta; solicite al distribuidor que lo haga por usted.
- Deseche las baterías usadas, observando las normas locales.
- Antes de desechar el aparato, retire la batería.

Para quitar la batería retire los tornillos de la carcasa del aparato.

#### Notas sobre la instalación

- 1. Este producto debe instalarse cerca de del retrovisor, en el centro del parabrisas, si es posible, para una visualización óptima.
- 2. Asegúrese de que el lente esté dentro del rango de limpieza del limpiaparabrisas para garantizar una visión clara incluso cuando llueve.
- 3. No toque la lente con los dedos. La grasa del dedo puede permanecer en el lente y resultar en videos o instantáneas borrosas. Limpie el lente regularmente.
- 4. No instale el dispositivo en una ventana polarizada. Hacer esto puede dañar la película de tinta.
- 5. Asegúrese de que la posición de montaje no se obstaculiza por la ventana polarizada.
- 6. Utilice los productos del cargador conectado solamente, por favor no use un cargador de otra marca para evitar la quemadura del equipo o provocar la explosión de la batería.

#### Precaución

- Debido a las leyes locales y consideraciones de seguridad de vehículos, no use este aparato mientras conduce.
- Defina el tiempo y la fecha con precisión antes de utilizar este dispositivo.
- Por favor utilice el software de SuperCar cuando Google Maps esté funcionando normalmente.
- La función de firmware en el dispositivo es de referencia solamente, por favor ponga atención a la condición real del camino.
- Los resultados de posicionamiento de GPS son para referencia solamente y no deben determinar la conducción del vehículo por completo. El sistema tampoco puede garantizar la precisión del posicionamiento.
- La Precisión de posicionamiento GPS puede variar dependiendo del clima y la ubicación tales como edificios altos, túneles, construcciones subterráneas o bosques.
- Las señales del satélite GPS no pueden atravesar materiales sólidos (excepto vidrio). Los vidrios polarizados también afectarán el rendimiento de la recepción del satélite GPS.
- El rendimiento de la recepción de GPS puede variar en cada dispositivo. El sistema no puede determinar la exactitud de los resultados de posicionamiento de diferentes dispositivos.
- Los valores mostrados en este sistema, tales como velocidad, posición y advertencia de la distancia a los puntos de ajuste de la cámara de velocidad, pueden ser inexactos debido a la influencia del entorno. Son de referencia solamente.
- El sistema es utilizado sólo para uso no comercial, dentro de los límites máximos permitidos por la ley aplicable. Nuestra empresa no acepta ninguna responsabilidad por cualquier pérdida de datos durante la operación.
- Es normal que este producto se caliente cuando esté en uso.
- La operación o uso indebido del producto puede resultar en daños al producto o a sus accesorios y anulará la garantía.

#### 1 Introducción

Gracias por comprar este grabador de coche avanzado. Este dispositivo está diseñado específicamente para la grabación de audio y video en tiempo real mientras se conduce.

#### 1.1 Características

- Cámara WFHD (2560 x 1080 a 30fps)
- Pantalla LCD a color de 2.4"
- Lente gran angular
- Detector de movimiento
- Grabación automática de emergencia para la detección de colisiones
- Soporta SDHC hasta 32GB
- Soporta WDR / GPS / Modo de Estacionamiento

#### 1.2 Contenido del Paquete

El paquete contiene los siguientes artículos. En caso de que falte o esté dañado cualquier artículo, póngase en contacto con su distribuidor inmediatamente.

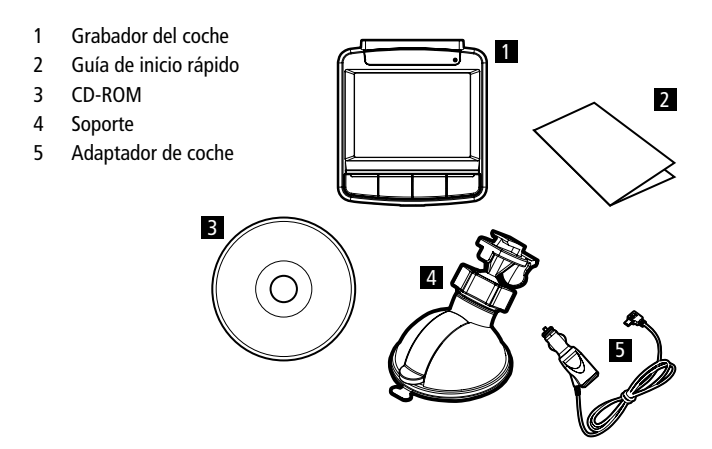

#### 1.3 Descripción del producto

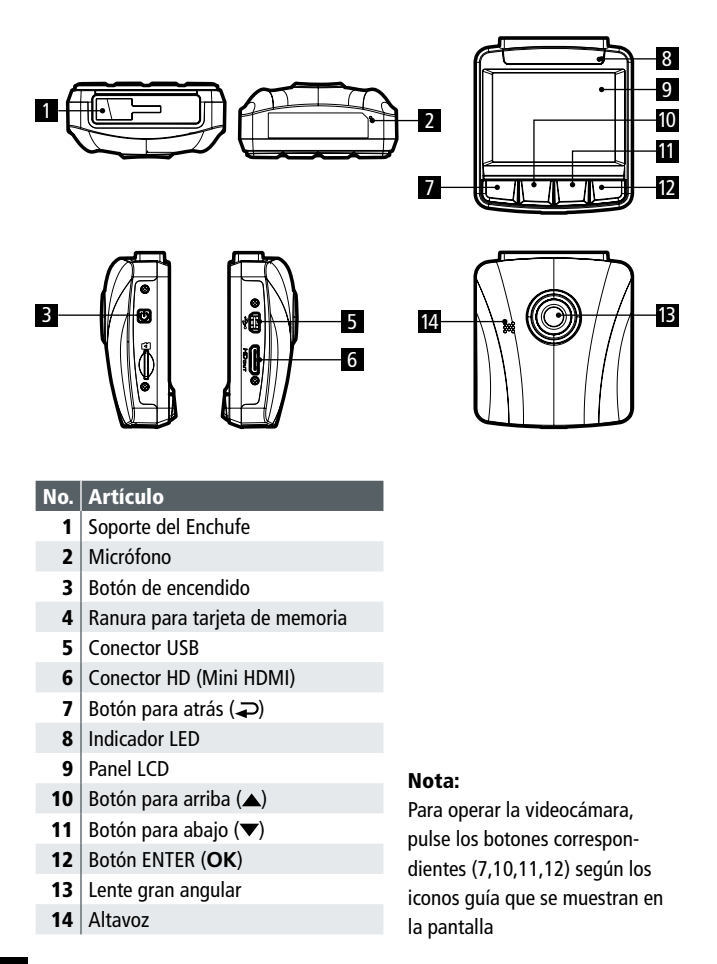

#### 2 Primeros Pasos

#### 2.1 Insertar la Tarjeta de Memoria

Inserte la tarjeta de memoria con la sección dorada hacia arriba y la pantalla del dispositivo hacia arriba también, como se ilustra. Empuje la tarjeta hasta que oiga un sonido de clic, indicando que la tarjeta está en su lugar.

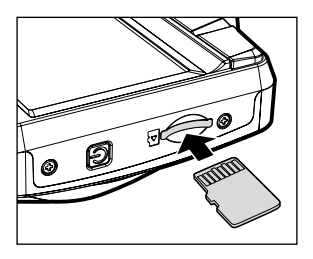

#### Para quitar la tarjeta de memoria

Empuje para expulsar la tarjeta de memoria de la ranura.

- 1. No retire o inserte la tarjeta de memoria cuando el dispositivo esté encendido. Esto puede dañar la tarjeta de memoria.
- 2. Por favor use una tarjeta Micro SD de 32GB, Clase 6 o superior.
- 3. Por favor formatee las tarjetas micro SD antes de su uso inicial.

#### 2.2 Instalación en vehículos 2.2.1 Montar a Parabrisas

- 1. Sujete el soporte a la videocámara. Deslicelo al sostén del soporte hasta que oiga un clic.
- 2. Antes de instalar el soporte, por favor utilice alcohol para limpiar el parabrisas y la copa de succión del soporte. Espere a que se seque y presione la copa de succión en el parabrisas.
- 3. Sostenga la base firmemente en el parabrisas y presione la abrazadera para montar el sostén en el parabrisas. Asegúrese de que la base está asegurada en su lugar.

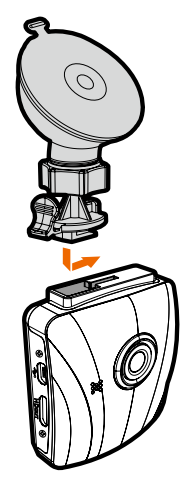

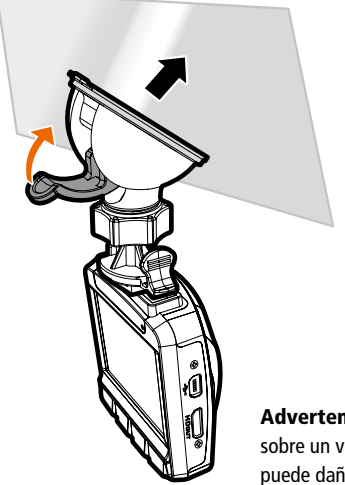

Advertencia: no instale la videocámara sobre un vidrio polarizado. Hacer esto puede dañar la película de tinta.

#### 2.2.2 Ajuste la posición del dispositivo

- 1. Afloje la perilla (1) para girar el dispositivo vertical u horizontalmente.
- 2. Luego apriete el tornillo para asegurarse de que el dispositivo esté fijo en su lugar.

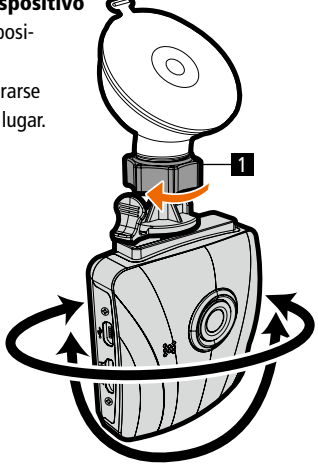

#### 2.3 Cconectar a la energía

Use sólo el adaptador de coche suministrado para encender el dispositivo y cargar la batería incorporada.

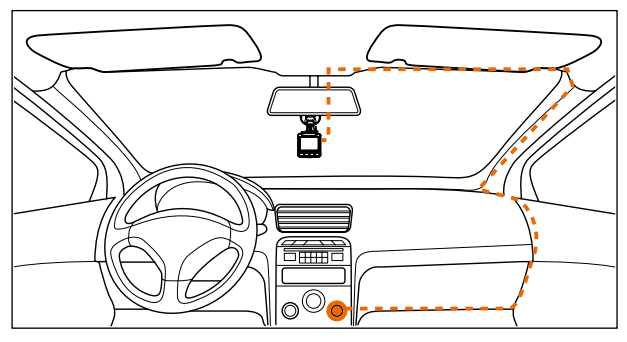

- 1. Conecte un extremo del adaptador del coche al conector USB del dispositivo. Entrada de puerto USB: DC 5V / 1A.
- 2. Enchufe el otro extremo del cargador en el encendedor de cigarros de su vehículo. Una vez que se arranca el motor del vehículo, el dispositivo se enciende automáticamente. Entrada de cargador de coche: DC 12 / 24V.

- 1. Utilice los productos del cargador conectado solamente, por favor no use un cargador de otra marca para evitar la quemadura del equipo o provocar la explosión de la batería.
- 2. La luz de LED roja indica que la batería se está cargando; cuando los dispositivos se conectan con el cable y la luz roja parpadea, indica que la temperatura del dispositivo es demasiado alta y que el cable debe desconectarse inmediatamente.
- 3. Por favor tenga en cuenta que si la temperatura ambiente alcanza 45° C o más, el adaptador del coche todavía puede suministrar energía al dispositivo, pero no se carga la batería de iones de litio. Esta es una característica de los iones de litio y no es una falla.

#### Batería de Indicador de Estado:

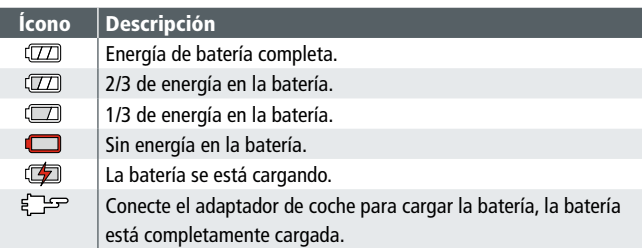

#### Bajo Voltaje

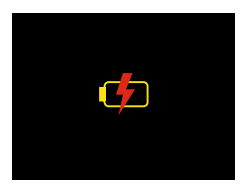

Nota: Si el dispositivo está conectado al adaptador de coche y encendido, y la pantalla muestra un símbolo recordatorio de carga como la imagen de arriba, significa que el voltaje disponible es demasiado bajo. Por favor, espere unos minutos hasta que desaparezca el símbolo recordatorio de carga antes de entrar en el modo de grabación de vídeo para evitar la grabación inválida o daños al archivo.

#### 2.4 Accionar el dispositivo en Encendido / Apagado 2.4.1 Energía Auto Encendido/Apagado

Una vez que se arranca el motor del vehículo, el dispositivo se enciende automáticamente. Si está activada la función de Grabación Automática, la grabación comenzará automáticamente inmediatamente después de que el dispositivo se encienda.

Una vez que se apaga el motor, la videocámara automáticamente guarda la grabación y la energía se interrumpe dentro de 10 segundos.

Nota: Encendido y apagado automático implica que la toma de corriente está relacionada con la marcha del coche.

#### 2.4.2 Encendido/Apagado Manual

Para apagar manualmente la energía, presione el botón de ENCENDIDO .

Presione el botón de encendido brevemente para apagar el dispositivo.

Para restablecer, oprima y sostenga el botón de ENCENDIDO durante al menos 8 segundos.

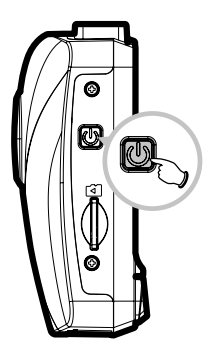

#### 2.5 Ajustes Iniciales

Antes de usar el dispositivo, le recomendamos que active la función de Grabación Automática y configure la Fecha y la Hora correcta.

#### 2.5.1 Configure la Fecha y la Hora

Para establecer la fecha y la hora correctas, siga los pasos indicados a continuación:

- 1. Presione el el botón  $\supseteq$  para entrar en el menú OSD.
- 2. Presione el botón  $\triangle$ / $\blacktriangledown$  para seleccionar Fecha / Hora y pulse el botón **OK**.

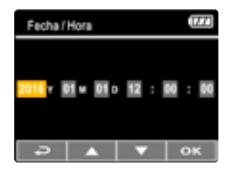

- 3. Pulse el botón  $\triangle$ / $\blacktriangledown$  para ajustar el valor y pulse **OK** para moverse a otro campo.
- 4. Repita el paso 3 hasta que el ajuste de la fecha y la hora esté completo

Nota: Para asegurarse de la exactitud del tiempo del archivo de vídeo, por favor restablezca la fecha y la hora cuando se agote la energía de la batería o cuando no esté en uso durante 7 días.

#### 3 Uso de la Grabadora del Coche

#### 3.1 Grabación de Videos

#### 3.1.1 Grabe Vídeos mientras Conduce

Cuando se inicia el motor, la videocámara se enciende automáticamente y empieza a grabar.

La grabación se detendrá automáticamente cuando se apague el motor.

Nota: En algunos coches, la grabación continuará cuando el motor esté apagado.

Con algunos modelos de vehículo, la función automática de encendido y apagado de esta videocámara no funcionará porque la toma del encendedor/energía de cigarrillos no está conectada con el sistema de encendido.

Para evitar este problema, siga uno de los siguientes pasos:

- Manualmente active o desactive la toma del encendedor/energía de cigarrillos si esto es posible con su modelo de vehículo.
- Enchufe manualmente el adaptador en la toma para encender la videocámara del coche y desenchufe la toma para apagar la videocámara del coche.
- Se guarda un archivo de vídeo por cada 3 o 5 minutos de grabación. Si la capacidad de la tarjeta de memoria está llena, el archivo más antiguo en la memoria de la tarjeta será sobreescrito.

#### 3.1.2 Modo de Aparcamiento

Si se activa el Modo de Aparcamiento cuando la energía manual esta apagada, o el adaptador del coche se apaga cuando se enciende el dispositivo, se mostrará el mensaje de alerta del sistema en la pantalla "Presione OK para entrar en el Modo de Aparcamiento después de 10 segundos". Esto significa que el sistema entrará automáticamente en Detección de Movimiento en 10 segundos; cuando el dispositivo detecta cualquier movimiento o colisión delante del lente, la grabación de vídeo será activada por una duración igual a la configuración de la longitud.

#### Para configurar el modo de aparcamiento, haga lo siguiente:

- 1. Presione el el botón para entrar en el menú OSD.
- 2. Pulse el botón  $\triangle$ / $\blacktriangledown$  para seleccionar el **Modo de Aparcamiento** y oprima el botón **OK**.
- 3. Pulse el botón ▲/ ▼ para seleccionar la Detección de Movimiento/ Colisión de Aparcamiento/Modo Dual y pulse el botón **OK**.
- 4. Presione el botón para salir del menú.

- 1. Cuando la batería está totalmente cargada y en buen estado, la Detección de Movimiento puede grabar continuamente durante unos 30 minutos.
- 2. Conforme se utilize el dispositivo, la capacidad de almacenamiento de la batería disminuirá gradualmente. Este es un fenómeno normal de la batería
- 3. La pantalla LCD estará apagado en 30 segundos después de activar la función de Detección de Movimiento.

#### 3.1.3 Grabación de Emergencia

Durante la grabación normal de vídeo, presione el botón para iniciar el modo de emergencia de grabación.

El mensaje de "Emergencia" se mostrará inmediatamente en la esquina superior izquierda de la pantalla, y el archivo grabado será continuo y protegido de ser sobreescrito. Tras completar la grabación de emergencia, volverá al modo de grabación normal.

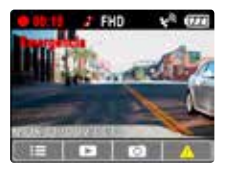

- 1. Si está activada la función de Detección de Colisiones y se detecta una colisión, la cámara automáticamente activará la función de grabación de emergencia.
- 2. El archivo de grabación de emergencia se crea como un archivo nuevo, que se protegerá para evitar que se sobrescriba por la grabación normal de bucle. 8 GB (o superior) la tarjeta de memoria puede guardar hasta 10 archivos de vídeo de emergencia. El mensaje de alerta de "Los archivos de emergencia están llenos" aparecerá en la pantalla cuando los archivos de grabación de emergencia están llenos, y el archivo de emergencia más antiguo se eliminará automáticamente cuando se crea un nuevo archivo de grabación de emergencia.

#### 3.1.4 La pantalla de grabación

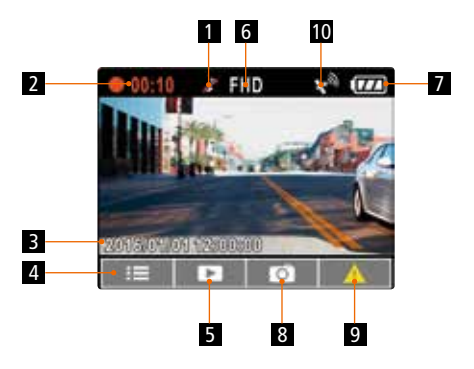

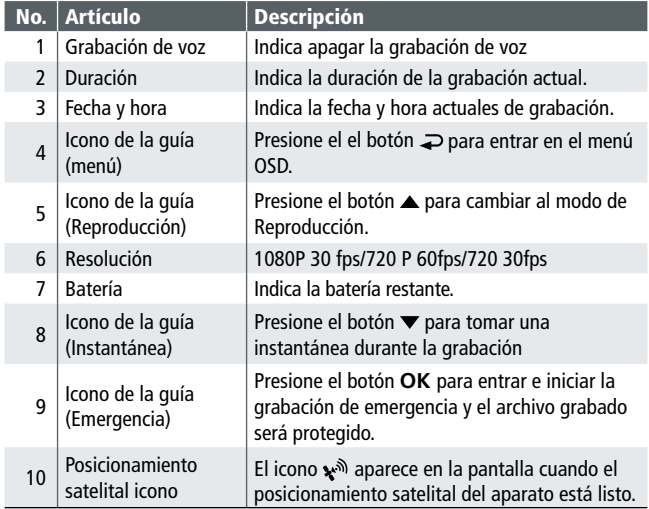

#### 3.2 Fotos y Videos de la Reproducción

- 1. Durante la grabación, presione el botón  $\triangle$  para buscar el archivo deseado de video y foto.
- 2. Pulse el botón  $\triangle$ / $\blacktriangledown$  para seleccionar el archivo que desea buscar y pulse el botón **OK**.
- 3. Pulse el botón  $\triangle$ / $\blacktriangledown$  para ver el archivo siguiente o anterior y pulse el botón **OK** para ver el archivo en la pantalla completa.
- 4. Cuando el usuario desea reproducir el archivo de vídeo de emergencia, puede comprobar el nombre del archivo como EMER.

#### 3.2.1 La pantalla de reproducción

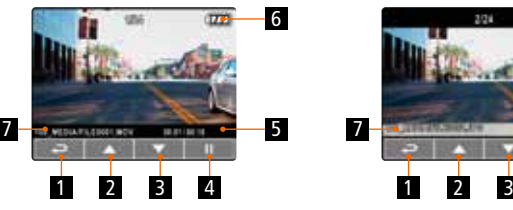

La reproducción de vídeo de pantalla La reproducción de fotografías de pantalla

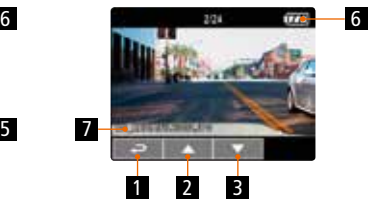

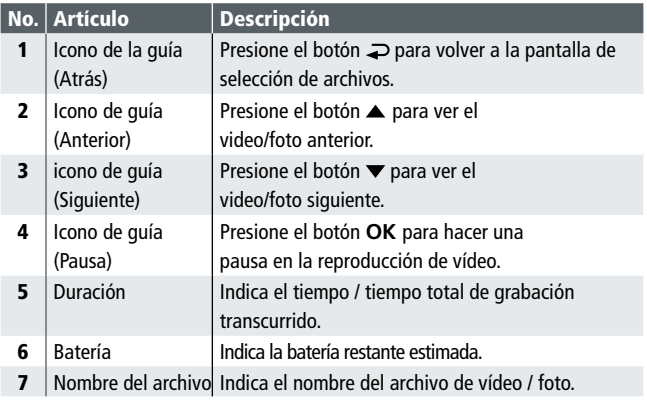

#### 3.2.2 Eliminación de archivos

Para eliminar el (los) archivo(s), haga lo siguiente:

- 1. Si la grabación está en curso, pulse el botón  $\supseteq$  para entrar en el menú OSD.
- 2. Presione el botón  $\triangle$ / $\blacktriangledown$  para seleccionar Eliminación de Archivos y pulse el botón **OK**.
- 3. Presione el botón ▲/▼ para seleccionar Eliminar Uno o Eliminar Todos y pulse el botón **OK**.
- 4. Después seleccione Eliminar Uno, pulse el botón ▲/▼ para seleccionar el que desea eliminar y, a continuación, pulse el botón **OK**.
- 5. Después de seleccionar Eliminar todo, pulse el botón ▲/▼ para seleccionar el Archivo de Vídeo o Archivo de Imagen que desee eliminar y, a continuación, seleccione SÍ o NO para borrar.

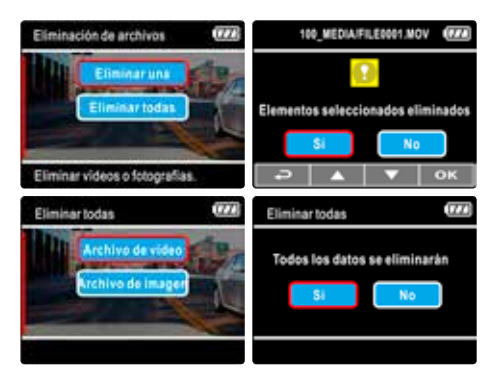

- 1. Los archivos borrados no se pueden recuperar. Asegúrese de que los archivos tienen copia de seguridad antes de la eliminación.
- 2. Los archivos de emergencia no se pueden borrar con esta operación. Ellos se pueden eliminar mediante la inserción de la tarjeta de memoria en la PC o formateando la tarjeta de memoria.

#### 4 Modificación de los ajustes

#### 4.1 Uso del menú

Se puede personalizar la grabación de vídeo y otros ajustes generales a través de la pantalla de menús (OSD). Tenga en cuenta que los menús se componen de varias páginas. Los menús pueden ser seleccionados por el botón  $\triangle$ / $\blacktriangledown$ .

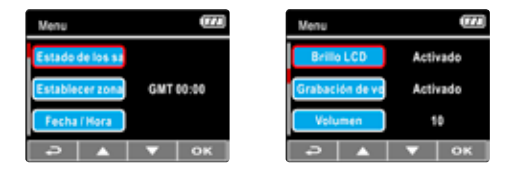

- 1. Si la grabación está en curso, pulse el botón  $\supsetneq$  para entrar en el menú OSD.
- 2. Presione el botón  $\triangle$ / $\blacktriangledown$  para seleccionar una opción del menú y pulse el botón **OK** para entrar en el menú seleccionado.
- 3. Presione el botón ▲/ ▼ para seleccionar el ajuste deseado y pulse el botón **OK** para confirmar el ajuste.
- 4. Presione el botón  $\Rightarrow$  para salir del menú, de regreso al modo de grabación.

#### 4.2 Árbol de menús

Consulte la tabla a continuación para obtener detalles sobre los elementos del menú y opciones de menú disponibles.

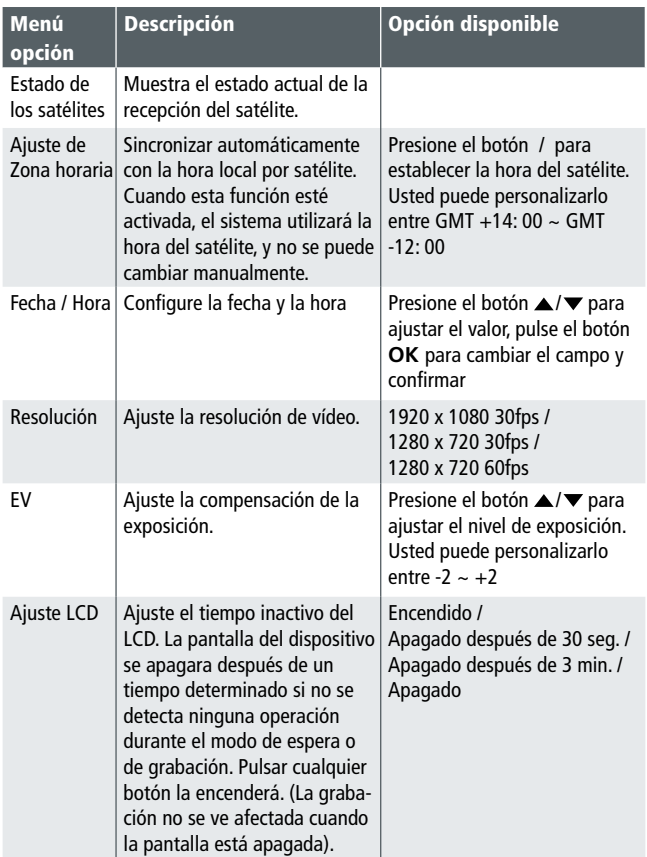

### 4.2 Árbol de menús

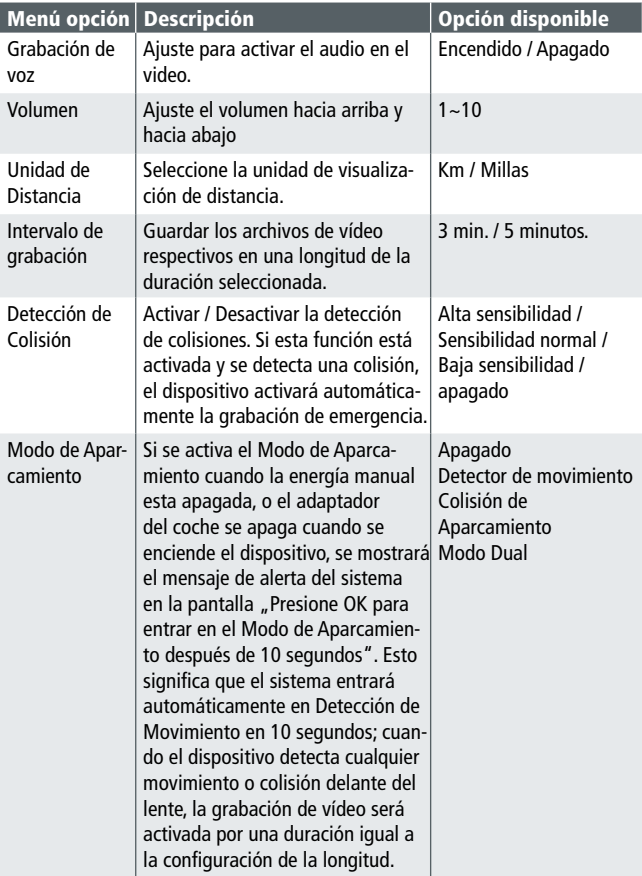

#### 4.2 Árbol de menús

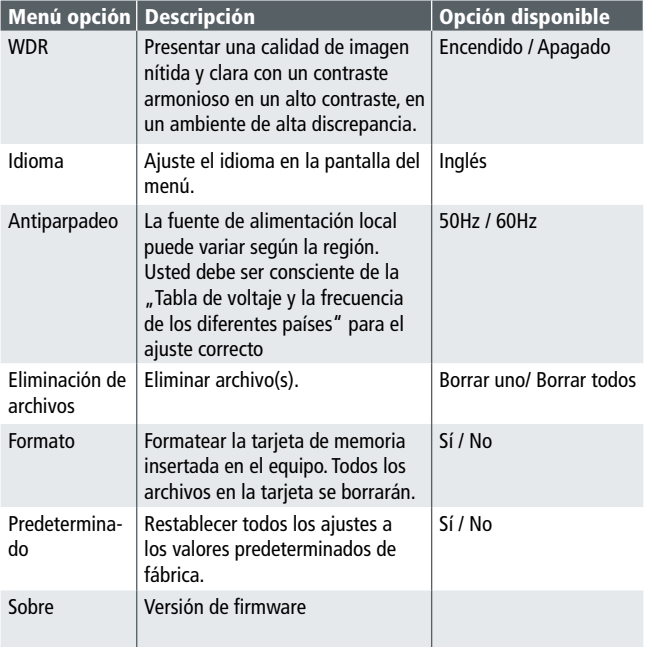

#### 5. Instalación del software

- 1. Coloque el CD ROM adjunto en el reproductor de CD.
- 2. Si el CD no se ejecuta automáticamente, por favor utilice el Administrador de Archivos de Windows para ejecutar el archivo Install\_CD.exe en el CD. Se mostrará la siguiente pantalla:

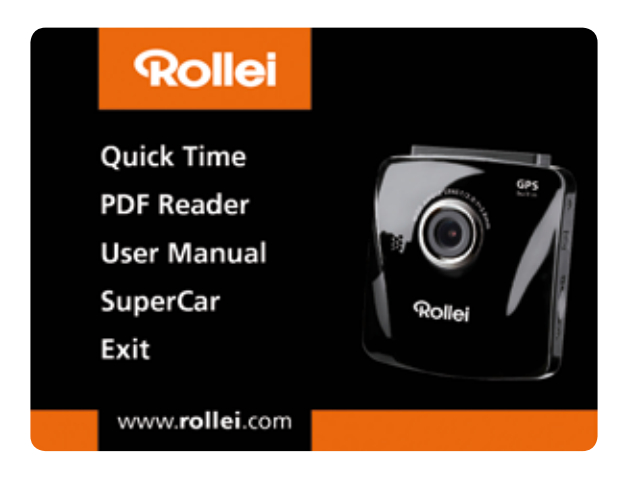

3. Pulse el elemento [Menú] para iniciar el proceso de instalación de acuerdo con las instrucciones que aparecen en la pantalla.

#### 6. SuperCar

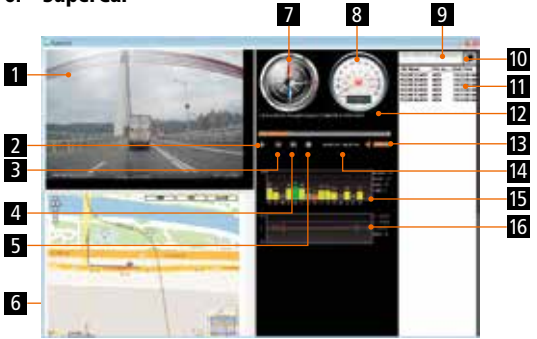

#### No. Artículo **1** Reproductor de video

- 2 | Reproducir / Pausa
- 3 Anterior
- 4 | Siguiente
- 5 Detener
- 6 Google Maps
- 7 | Brújula
- 8 Medidor de Velocidad
- 9 Ruta del archivo
- 10 Explorador de Archivos
- 11 Lista de Archivos
- 12 Nombre del Archivo
- 13 Volumen
- 14 Duración actual / Duración total
- 15 Tasa de Ruido de Señal (SNR)
- 16 Sensor G

- 1. Para visualizar la ruta en Google Maps, por favor asegúrese de que el Internet esté conectado antes de iniciar la reproducción de vídeo.
- 2. Los archivos de vídeo (MOV / TS) y los archivos GPS/G-Sensor (NMEA) deben almacenarse en la misma carpeta antes de iniciar la reproducción.
- 3. El software Supercar incluido es sólo para ordenadores Windows.

#### 7. Especificaciones

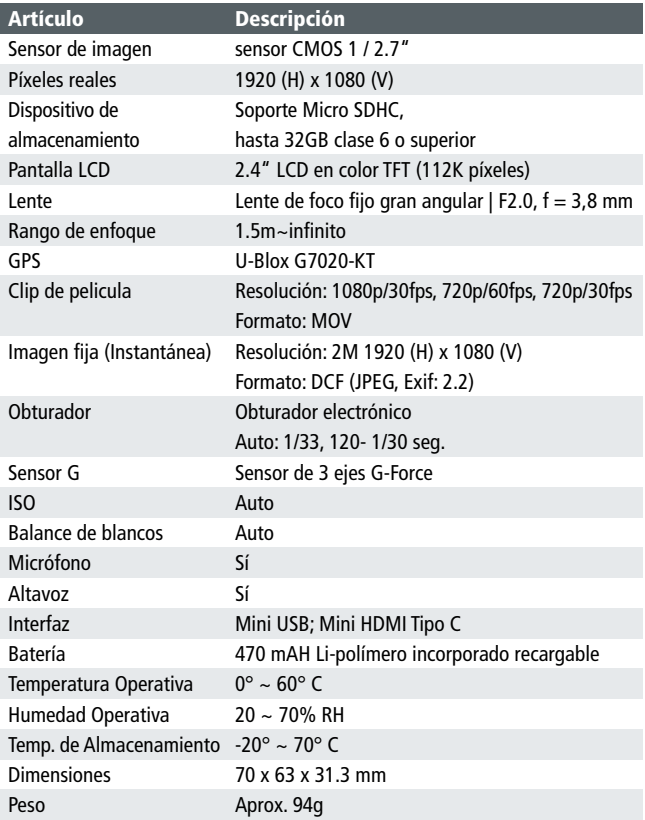

#### 8 Conformidad CE

El fabricante declara que el marcado CE se aplicó a la Rollei CarDVR-300 de conformidad con los requisitos básicos y otras disposiciones relevantes de las siguientes directivas CE:

> Directiva RoHS 2011/65/EC Directiva de Bajo Voltaje 2004/108/EC Driectiva R&TTE 1999/5/EC Directiva LVD 2006/95/EEC Directiva WEEE 2002/96/EG

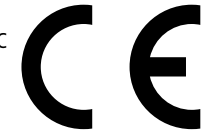

La declaración de conformidad CE puede ser solicitada a la dirección especificada en la tarjeta de garantía.

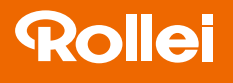

Distribution: Rollei GmbH & Co. KG Tarpen 40/Gebäude 7b 22419 Hamburg

Service Hotline: +49 40 270750270

Rollei Return Service Germany: Denisstraße 28a 67663 Kaiserslautern

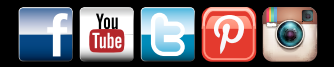

www.rollei.de/social www.rollei.com/social

### www.rollei.com